Liebe Vereinsfunktionäre, liebe Sportwarte,

nach lang zurückliegender Ankündigung des elektronischen Spielberichts, möchten wir Euch nunmehr die Verwendung dieses Tools ermöglichen. Die gewohnte Spielberichterfassung ist natürlich weiterhin möglich und laut DFB auch erwünscht, da damit bei Fehleingaben oder Protesten die Übermittlung des schriftlichen Berichtes möglich ist.

Die elektronische Erfassung sollte für euch eine Hilfe bzw. Erleichterung sein, um falsche Aufstellungen sofort (Einzel und Doppel) erkennen zu können und noch vor dem Bestätigen somit den Fehler korrigieren zu können.

Ebenso kann die Ergebniseingabe sofort erfolgen und wird mit Abschluss und Bestätigung des Gegners ins nu-System übertragen. Somit wird eine spätere Eingabe nicht mehr notwendig und Erfassungsfehler (durch gegenseitige Kontrolle) wegfallen.

Das Tool (eine WebApp, verwendbar auch direkt im InternetBrowser) kann direkt über den u.a. Link geladen werden. Benutzern von Smartphones empfehlen wird die "Anwendung" als Lesezeichen zu speichern und / oder zum Homescreen hinzuzufügen.

## [nuScore](https://tenat-apps.liga.nu/nuliga/nuscore-tennis/)

Diese Anwendung kann zum "Ausprobieren" vorab auch gerne zu Testzwecken aufgerufen und befüllt werden.

Der Gamecode (Aufruf der Begegnung) lautet: **test** Die "SignaturPins" lauten **heim** und **gast**

Für die laufende Mannschaftsmeisterschaft stehen die SPIELCODES und PINS im **Downloadbereich für die** Vereinsadministratoren bereit. **Der Spielcode** steht jeweils für die HEIM-Mannschaft zur Verfügung. Jeder Mannschaftsführer benötigt zum "Unterschreiben" für jede Begegnung einen eigenen PIN.

- Die Anwendung wird in der Regel vom Mannschaftsführer der Heim-Mannschaft gestartet (Eingabe des SPIELCODES ….).
- Die Aufstellung der Heim-Mannschaft wird anschließend erfasst und mit dem PIN signiert (die Aufstellung ist für den Gast-MF nicht sichtbar).
- Anschließende erfolgt die Aufstellung durch den Gast-MF (am selben Handy!).
- Der Rest, inklusive Ergebniserfassung und Abschluss der Begegnung (Eingabe beider PINS erforderlich!) sollte weitgehend selbsterklärend sein.

Die erfassten Daten werden nach erfolgter Aufstellung, nach jedem vollständig erfassten Matchergebnis und nach Abschluss der Begegnung direkt ins online-System übertragen. Korrekturen des Spielberichts sind (wie auch beim "Standard-Erfassungsverfahren" nach Abschluss UND nur noch durch einen berechtigten "Ergebniserfasser" des Heimvereins bis 23:59 Uhr des Erfassungstages möglich.

Für die Nutzung von nuScore ist keine Zugangsberechtigung als Ergebniserfasser erforderlich.

Wir bitten Euch um Weiterleitung dieser Information an Eure Mannschaftsführer.

Das NÖTV-Team wünscht Euch viel Erfolg beim Testen UND beim Anwenden dieses Tools.

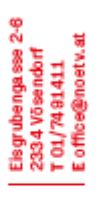

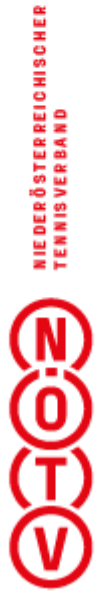

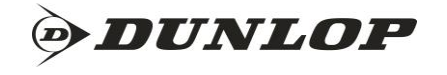

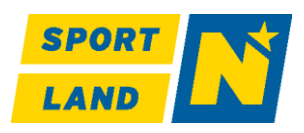

Was ist zu tun um nu Score nutzen zu können?

Zuerst muss der Vereinsadminstrator den Spielerinnen oder Spielern aus dem Vereinsdownloadbereich den Spielcode für Heimspiele und/oder die Pins zum unterschreiben aushändigen!

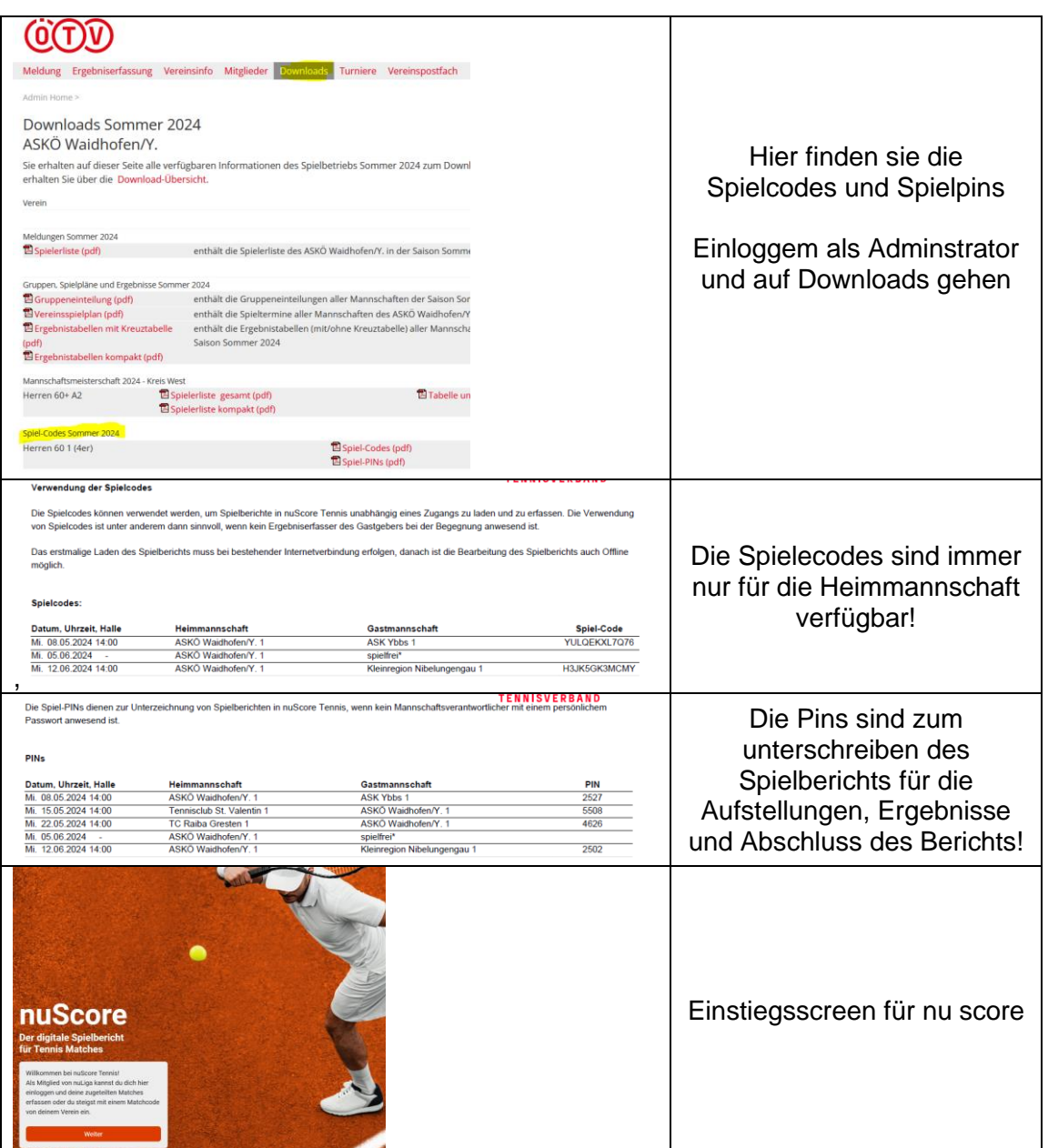

ACHTUNG !! Die Nutzung der elektronischen Erfassung ohne handschriftlichen Spielbericht ist für dieses Spieljahr auf eigenes Risiko – wir empfehlen immer den handschriftlichen Bericht zusätzlich auszufüllen und unterschreiben zu lassen. Die Überprüfung der Eingabe sollte immer Montag nach dem Spielwochende durch den Gastverein erfolgen.

NuScore wird dieses Jahr in einer TESTPHASE eingesetzt und wenn dieser erfolgreich verläuft im nächsten Spieljahr verstärkt eingesetzt. Daher ersuchen wir euch, die elektronische Eingabe das eine oder andere Mal auch zu versuchen und uns danach ein Feedback über das Handling zu geben.

**DUNLOP** 

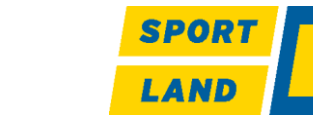

IBA N: AT58 5 300 00 35 55 02 098 0<br>BIC: HYPNATW W<br>ZV R: 76 4178 482 NO HYPO-BANK

Elsgrubengasse 2-6 01/7481411 2334 Võ

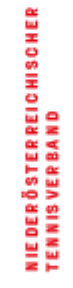

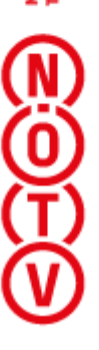